### 令和6年度実施 沖縄県公立学校 学校栄養職員候補者選考試験受験願書等作成要領 (電子申請による願書作成用)

# 【入力・記入全般】

- ア 電子申請により書類を作成する際は、不備があると先へ進めなくなるので、<作成例>や<願書作成手順> を参照しながら入力すること。
- イ 手書きでの記入(4署名欄)に際しては、受験者本人が黒のボールペンを用い楷書で記入すること。
- ウ 電子申請完了後、願書等に誤りを発見した場合、原則手書きで修正せずに電子申請を一からやり直し、新た に作成した願書等を郵送提出すること。この際、写真票用紙の整理番号(12 桁数字)を確認すること。
- エ 太枠欄は、もれなく入力・選択・記入すること。
- オ 各項目とも特に記載する事柄がなければ、空欄のままにせず、「特記事項なし」または「特になし」と入力す ること。
- カ 電子申請により作成した願書は印刷して教育庁学校人事課へ送付する必要がある。印刷後にミスに気づいた 場合は何度も電子入力して修正して構わないが、印刷して送付された書類で正式に受付するものとする。
- キ 電子申請で書類を作成し、印刷後に「送信」ボタンを押して「整理番号」を取得する必要がある。(「整理番 号」は「到達通知」のメールにも記載されている。)

## 【 受験願書 No.1 】

### 1 氏名・住所・連絡先

- ア 氏名にインターネット上で変換できない旧字体等が含まれる場合は、「略字確認」にチェックを入れて新字 体やかなで入力しておき、下の「署名欄」に正規の字体で楷書で署名すること。
- イ 現住所及び帰省先等住所がアパートや下宿の場合は、「○○アパート○号室」や「○○方」とアパート名や下 宿先も省略せずに入力すること。
- ウ 「受験票及び合格通知送付先」は、現住所以外であれば入力すること。特にない場合は「同上」にチェックす ること。
- エ 印刷後、写真は裏面に氏名を記入し、「受験願書」の所定の位置にはがれないようにしっかりと貼ること。デ ジタル写真については、画像が鮮明で写真用紙に印刷したものとする。
- オ 「得点・順位の通知希望」で「有」にチェックを入れた場合は、得点順位通知用封筒を添付すること。

## 2 学 歴

ア 最終学歴等の欄は、学校名、学部、学科・課程、専攻・専修等の正式名称を正確に入力すること。(大学等の 通信課程を卒業した者も同様)

※最終学歴とは、上位の学校をさす。(例:短大卒業後、資格取得のため専修学校を卒業した場合は、最終学歴 は短大名を入力すること。)

イ 「国立・公立・私立」、「短大・大学・大学院」のそれぞれに該当する名称を選択し、該当するものがない場 合は「その他」を選択すること。

#### 3 受験資格等

- ア 受験資格として「栄養士免許証」を持っていることが必要である。取得(見込)年月を入力すること。
- イ 「その他の資格」は、一つの欄につき一つ入力すること。ただし、「普通自動車運転免許」は入力しないこ と。

#### 4 署名欄

- ア 〔受験願書の下欄〕署名欄の年月日は、願書の記載が全て完了し、点検を終えた日とする。
- イ 自筆による署名を忘れないようにすること。※字体は崩したりせずに、楷書で丁寧に書くこと。インターネ ット上で入力した文字が旧字体に対応してなかったり等で入力できなかった場合は、署名欄に正式な書体で記 入すること。

### 【 受験願書 No.2 】

#### 5 職 歴

- ア 職歴は現在の職歴のみ入力する。
- イ 一行目の現在の職歴の入力は必須である。職歴がない場合は、「学生または在宅」欄にチェックを入れること。
- ウ 職歴は年度の新しい順に入力すること。
- エ 欄に入らない場合は、新しいものを優先し、入る分まで入力すること。
- オ 「雇用形態」の「正規」とは、いわゆる正規職員・正社員のことで、雇用契約期限に定めのないものとし、そ れ以外の臨時的任用、非常勤、契約社員等はすべて非正規とする。
- 6 研究・諸活動

過去から現在にかけて自己 PR できるような実績について、入力すること。

7 志望動機

公立学校栄養職員を志望する動機について、必ず入力すること。

- 8 本願書に記載の情報を、令和6年度の臨時的任用職員の採用業務のために情報提供することの可否の欄は、 臨時的任用職員等を沖縄県教育委員会が採用する際に、願書記載の情報を元に連絡を受けてもよい者は、チェ ックすること。チェックした場合、後日、勤務の意向を尋ねるため、電話で連絡することがある。ここでの選択 内容は、選考試験の合否と一切関係しない。
	- ・現に、臨任等として勤務している場合、チェックしないこと。
	- ・チェックした場合でも、積極的に勤務を希望する者は教育事務所等で別途臨時的任用職員等の登録を行う こと。
- 9 「E-mail」で登録したメールアドレスへは、台風襲来時の試験日程変更に関するお知らせ等、様々な情報を 送信するため、受信できるように設定しておくこと。

### 【受験票用はがき作成要領】

- ア 様式を点線で切り取り、日本郵便の通常はがきのあて名面(裏)の白紙の面に、はがれ落ちないようにしっ かりと貼り付け、「氏名」を確認すること。
- イ はがきのあて名面(表)にある、自分の郵便番号・住所・氏名を確認すること。氏名の敬称は「様」のままで 修正しないこと。

## 【書類の送付】

ア 出願にあたって送付すべきもの ※(b)~(e)の様式は、入力後、プリントアウトして作成する。

- (a)「受験願書 No.1・No.2」 太枠内に入力漏れがないか確認し、No.2 左上の指定欄に糊付けし、No.1 を上に揃えて貼り合わせること。
- (b)「受験票」(受験票用はがき) 日本郵便の通常はがき(または同サイズの厚紙)に、「作成例」を参考にして様式を貼り付け、必要事項を 確認すること。
- (c)「写真票用紙」 願書と同じ写真を貼付し、必要事項「整理番号(12 桁)」を確認すること。
- (d)「1次試験得点・順位通知用封筒」(希望者のみ) テープ付き長形3号封筒(縦 23.5 ㎝×横 12 ㎝、テープ付き封筒が購入できない場合は両面テープを貼付 する)に送付先の郵便番号、住所、氏名を明記し、84 円切手を貼付したもの。返信先氏名の敬称は「様」の ままで修正しないこと。別添の様式に住所・氏名を記入し、封筒に貼り付けてもよい。
- (e)「出願書類提出様式」(角形2号封筒) 角形2号封筒に「出願書類提出様式」を貼付し、上記(a)~(c)(得点順位通知を希望するものは(a)~(d)) の書類を入れて送付する。
- イ 簡易書留または特定記録郵便にて郵送する。 令和6年4月 30日 (火) 当日消印有効
- ウ 速達にする場合は、所要額の切手を貼り付け、封筒上端に「速達」と朱書きすること。
- エ 転居等で住所の変更が生じた場合は、郵便局に「転居届」を提出し、郵便物の転送依頼に関する手続を各自 で行うこと(詳細は郵便局へ問い合わせること。)

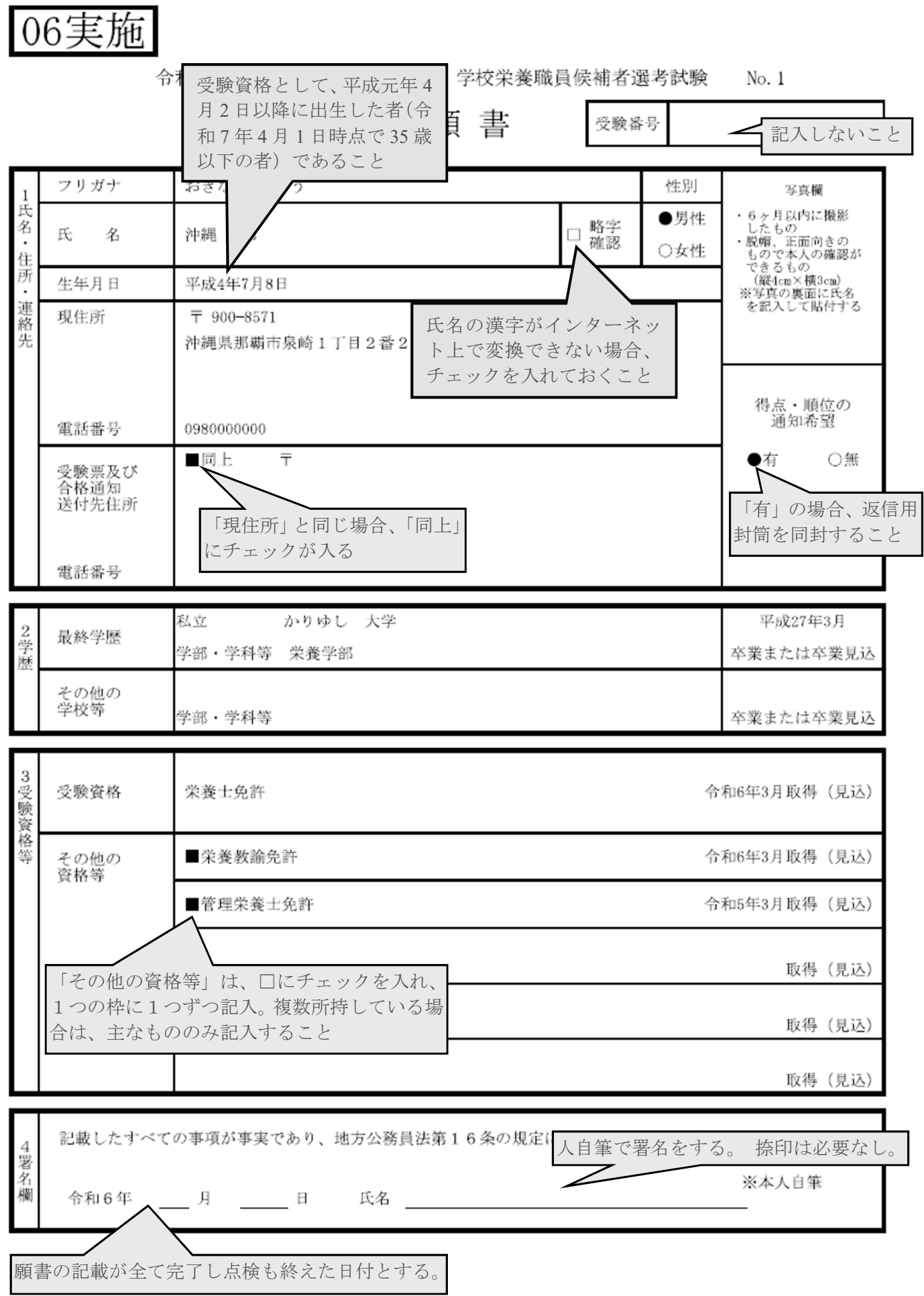

電子申請 作成用

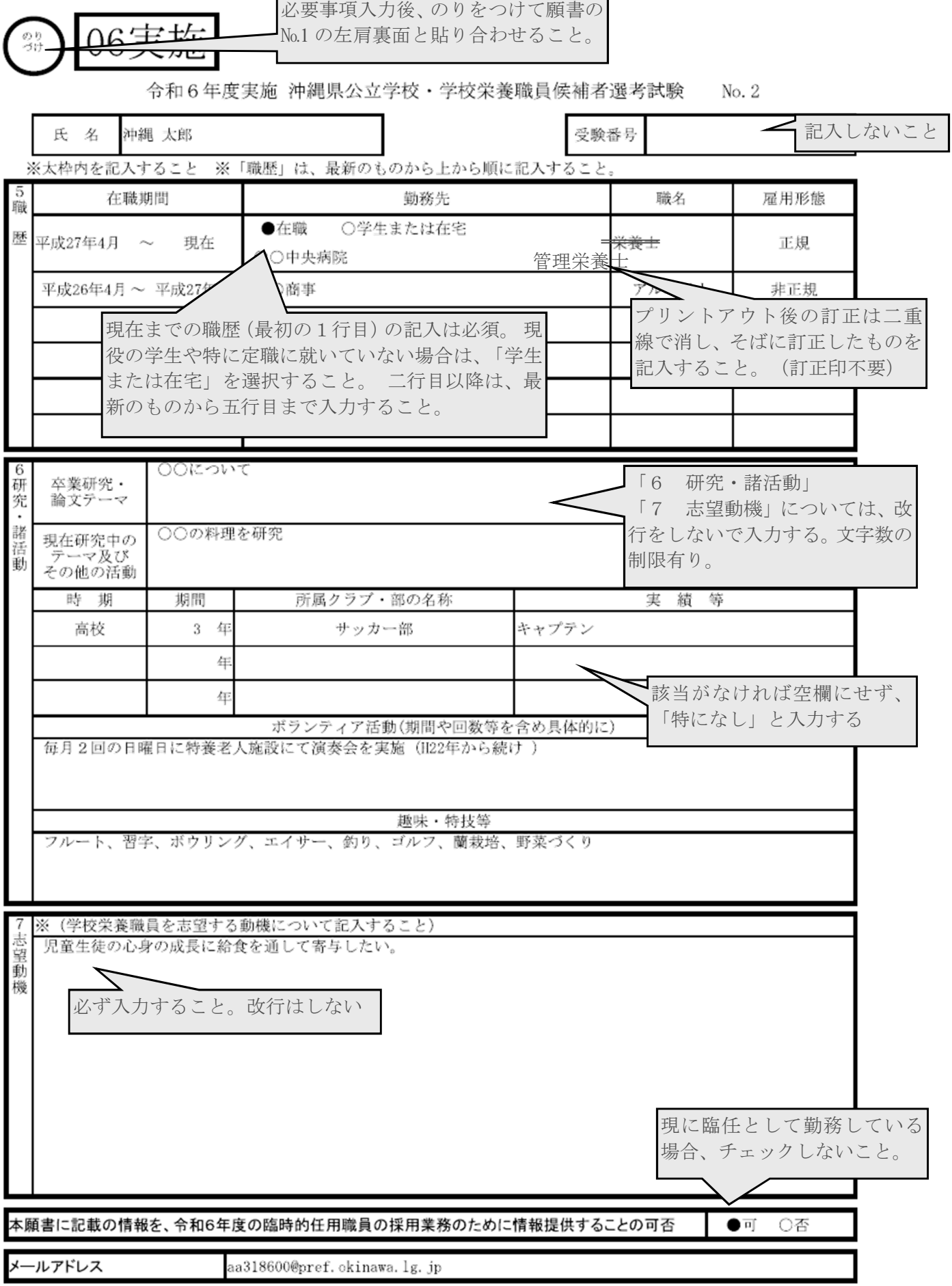